## **Методические рекомендации по организации регистрации и обучения работников образования по образовательным программам повышения квалификации**

В соответствии с письмом №66-02.30/ЛБ от 29.01.2020 члена Совета Федерации Л.Н. Боковой на площадке Экспертной группы по образованию рабочей группы по вопросам совершенствования государственной политики в сфере развития информационного общества Комитета Совета Федерации по конституционному законодательству и государственному строительству (ранее - Экспертного совета по информатизации системы образования и воспитания при Временной комиссии Совета Федерации по развитию информационного общества) реализуется календарь обучения работников образования до 2024 года.

Календарь представляет собой перечень тематик, по которым работники образовательных организаций могут пройти бесплатно одну или несколько программ повышения квалификации в рамках информационной базы. Обучение разделено на кварталы и соответствующие тематики, что позволит работникам пройти обучение по интересующих их тематике в свободное время с учетом своей нагрузки и возможностей, в том числе в каникулярное время либо без отрыва от работы. Обучение по программам повышения квалификации, включенным в календарь, включает изучение лекционного материала и получение удостоверения о повышении квалификации в электронной форме при успешном прохождении итоговой аттестации.

Для прохождения программ повышения квалификации педагогический работник должен быть зарегистрирован на сайте Экспертной группы по образованию рабочей группы по вопросам совершенствования государственной политики в сфере развития информационного общества Комитета Совета Федерации по конституционному законодательству и государственному строительству по адресу www.Единыйурок.рф.

Для прохождения регистрации пользователю необходимо перейти в раздел «Регистрация/Авторизация», кнопка которого расположена в верхнем меню на сайте. После регистрации необходимо авторизоваться и перейти в «Личный кабинет».

Если пользователь ранее регистрировался на сайте, то ему необходимо авторизоваться на сайте также через раздел «Регистрация/Авторизация».

Далее пользователю необходимо на странице «Личного кабинета» нажать на кнопку «Редактировать» (Скрин №1).

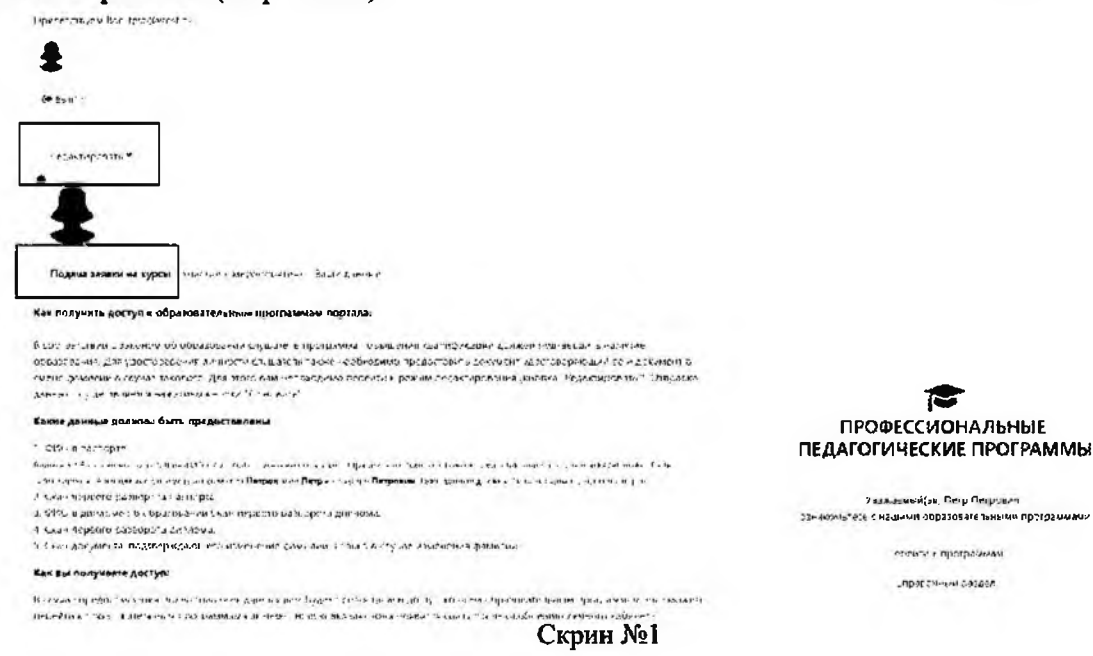

После нажатия на кнопку «Редактировать» пользователю будет необходимо предоставить информацию о себе и загрузить необходимые документы.

Необходимо ввести данные во все поля «Фамилия», «Имя» и «Отчество». Важно, что заполняемое ФИО должно соответствовать ФИО, указанное при регистрации на сайте. Также на данной странице необходимо загрузить следующие документы:

- 1. Для удостоверения личности скан третьей страницы паспорта (загрузка данного документа обязательна);
- 2. Для подтверждения наличия образования скан первого разворота диплома (загрузка данного документа обязательна);
- 3. В случае изменения фамилии, когда в паспорте и дипломе разные, необходимо предоставить скан документа, подтверждающего ее изменение. Например, скан свидетельства о браке или справки об изменении фамилии (обязательное поле для лиц, сменивших фамилию).

После заполнения необходимых полей и выбора документа для закачки на сайт необходимо нажать на кнопку "Далее" и потом "Отправить". Отправка осуществляется сразу и повторно добавлять не требуется (возможно только в случае не изменения статуса пользования и отсутствия доступа к лекциям).

В конце необходимо нажать синюю (или оранжевую) кнопку "Обновить" (Скрин 2**).**

# Редактировать личные данные

• Сбязайтельные к заполненного распет Гаров и целью в Вашем профиле 17. Пом не в поднаже в поробет

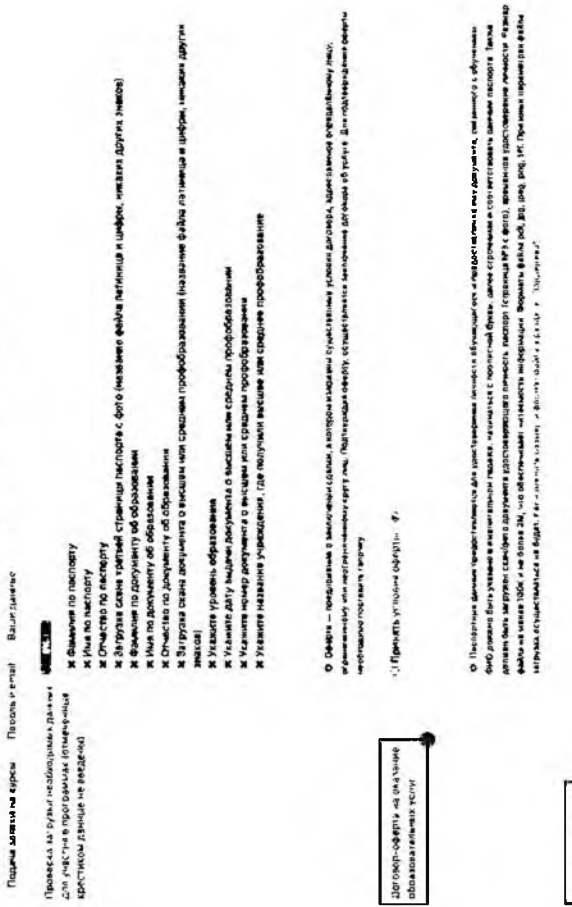

удступникация образована доколо Дости показателя чувшее шинка и денении в оновании показаном учестводот и буди<br>В последните в размета и показанования в серии с последните и состоительности и серии последните в серии в 194 о к збучины допускателься грамани с вышли, средны гров исключены образованиям, фир доплю быть указате в ненапатном перва к м онались с побликой бугау, дача, сцепнийн к соглассана в данам неговал. Тага должи бал, неговая самобор десами

í. ś,

 $\ddot{\cdot}$ 

Hawwite

community is updome, making a goys are Зотвузке скана третьей страненци commitment and place in the products.

140494

Griecina in Tatropri

s,

COMMON PO RACROSTY **VINE NO TIACHODY** 

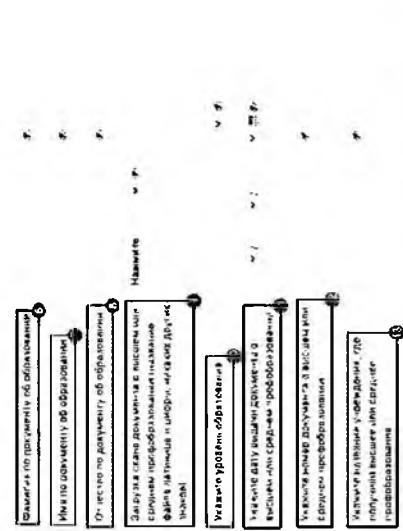

т. В случае размера пользу в в разрасть образовании определения поле закономии об выступием ФКО спортического время. ранови ли приня в сваже буб. Равлю фола не известности более 3M, на обсега на эт четеность водилами в больше бой, Евр online, of The ends notice the tensor in post and projection of the state of the context subset and respect to the context.

> IF ETHIONS, SV E-FING GIVINESERIAL MINUMES. Bat Dy to a cease a posysole ta o circuit INGINE IN LANGUARY AVE INTEREST

 $\ddot{\phantom{0}}$ 

Maximile

o convelou casas avera anterior **ME-F-BORONINA, AT ON BRIDD ILITION Kayon animal CMG in the Same Control** 

 $\ddot{\phantom{0}}$ 

Hamusche

Set enrich u special, interest copylier legisme

Провесть регистрационного фибо

- 3th games отреносе в ваших эмистронова и ковчатных дрижниках, которые приумете из свёте. Введенное коло дрижно |<br>|<br>| |<br>|<br>| O Tipe petectpages da ceñis se secon OVO entre соответствовать вашим плепортным данным.

сопациими мери и отчетка, лагинка, указания прозвищ и прочи. Премерать ваше ФИО. В случах неверчих замник, ошибни<br>ввы инобходимо связателя с тольки сол подаловное и отправить запрос из изывинине, указав правильное ФИО Вев риО должно быть в нижнытельном падеже, начинаться с заклавной буквы и далее каписено строчными. Не допускаются више данние сохраните, после испревления технодирижей донных вам будет предоставлен доступ с программам.

наблакированы и ваши результаты и документы об обучения на нашем сийте будут викуперсивки и на включены в свиб ФРДО. й случив предоставлением недостояненных данных ны нолучите доступ к образовательным программым, можете быть

Если вся данные завдени привильно, то системе автоматически придоствант вам доступ. В мисм случае провероге мещенные **GANISIE BUA DES** 

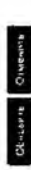

Скрин №2

Проверка предоставленной информации и документов осуществляется в два этапа:

- 1. Автоматическая проверка. Если загруженные документы и предоставленная информация совпадают, то система автоматически предоставляет пользователю доступ к обучению.
- 2. Ручная проверка. Модераторы проверяют загруженные копии документов о личности и об образовании.

Если пользователь прошел автоматическую проверку, то ему будет предоставлен доступ автоматически - так в личном кабинете появится новая вкладка "Образовательные программы", где пользователю будет доступно дополнительное меню (Скрин №3):

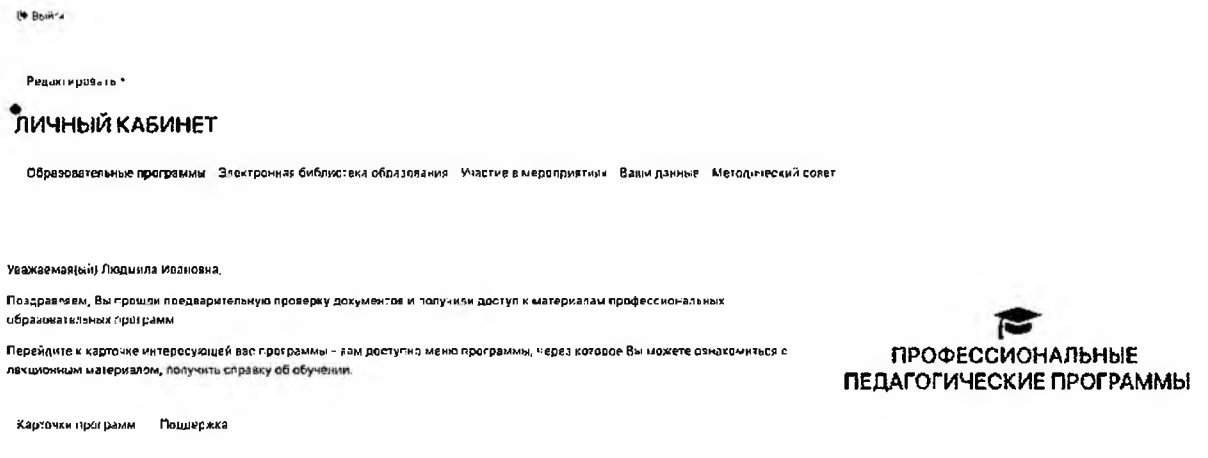

### Скрин №3

Также в разделе «Курсы» в подробном описании каждой программы будет доступно аналогичное меню, которое предоставляет включает доступ к лекционному материалу, получению справки и прохождению итоговой аттестации (Скрин №4):

Основы обеспечения информационной безопасности детей

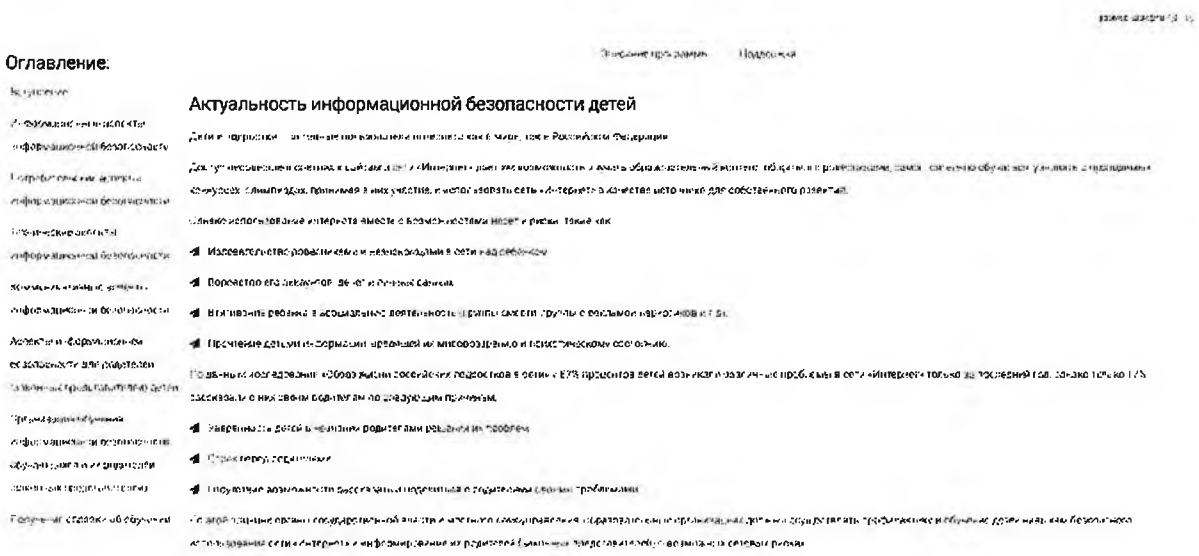

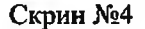

В программах повышения квалификации справка об обучении предоставляется после изучения лекционного материала. Так на странице лекционного материала (Скрин №5) в оглавлении второй пункт снизу "Получение справки об обучении" (1). На этой странице пользователь может посмотреть пример справки об обучении и скачать ее (2). Справка скачивается самим пользователем. Справка об обучении предоставляется бесплатно.

Основы обеспечения информационной безопасности летей

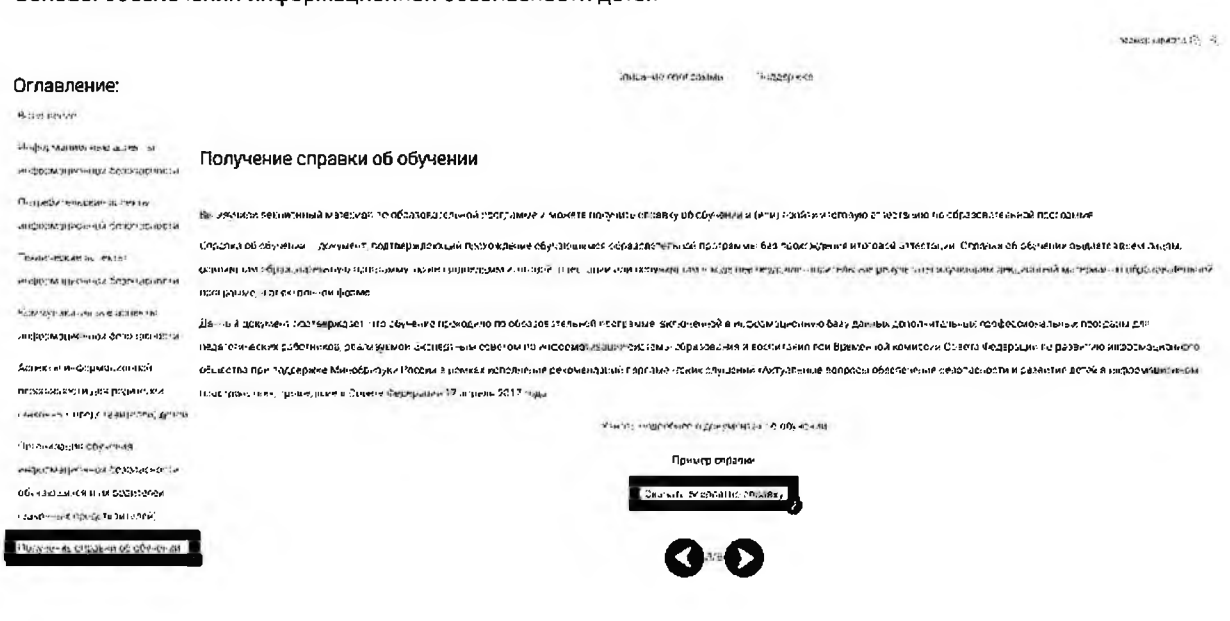

Скрин №5

Прохождение итоговой аттестации и получение удостоверения о повышении квалификации по программам Календаря обучения работников образования до 2024 года разделено на несколько этапов.

1. На странице "Тест итоговой аттестации" (Скрин №6) необходимо нажать на кнопку "Старт" для открытия теста итоговой аттестации. Прохождение итоговой аттестации по программе повышения квалификации организованно дистанционно в форме теста, при успешном прохождении которого предоставляется удостоверение о повышении квалификации (в ином случае предоставляется только справка об обучении).

Задание: Безопасное использование сайтов в сети «Интернет» в образовательном процессе в целях обучения и воспитания обучающихся в образовательной организации

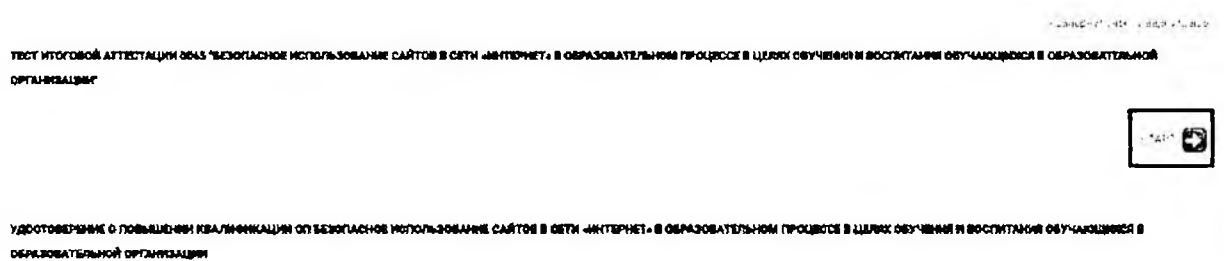

### Скрин №6

2. При успешном прохождении итоговой аттестации пользователь сможет открыть вторую вкладку "Удостоверение о повышении квалификации ОП", где будет отображена кнопка "Старт" (Скрин №7).

Задание: Безопасное использование сайтов в сети «Интернет» в образовательном процессе в целях обучения и воспитания обучающихся в образовательной организации

.<br>TECT NYGIQBOÑ ATTECTALINN DOSS "BEROFACHDE NOT(ATILSORAHNE CAÑTOB & CETN «WYFEPHET» B OBPASOBATETAHN INPOLECCE B LIENKX OSYVEHNN N BOCHNTANNE OBYVACULKIER B OBPASOBATE/IMMOR OPEANIASALINI

УДОСТОВЕР ВНИЕ О ПОРАВШИМИ ХВАЛИОНКАЦИИ ОП ВЕЗОПАСНОЕ ИСПОЛЬЗОВАНИЕ САЙТОВ В СЕГИ «ИНТЕРНЕТ» В ОБРАЗОВАТЕЛЬНОМ ПРОЩЕССЕ В ЦЕЛЕХ ОБУЧЕНИЯ И ВОСПИТАНИЯ ОБУЧАЮЩИХСЯ В ОБРАЗОВАТЕЛЬНОЙ ОРГАНИЗАЦИИ

Capr E

Paysettivity are Cauding to are

### Скрин №7

этапе (Скрин  $N<sub>28</sub>$  $3.$ Ha ланном пользователь сможет перейти К печатной странице получения удостоверения о повышении квалификации  $\mathbf{B}$ ИЛИ электронной форме (для получения в электронной форме будет необходимо нажать на кнопку "Старт").

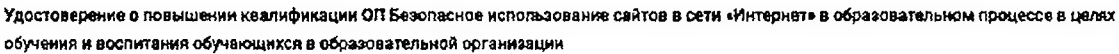

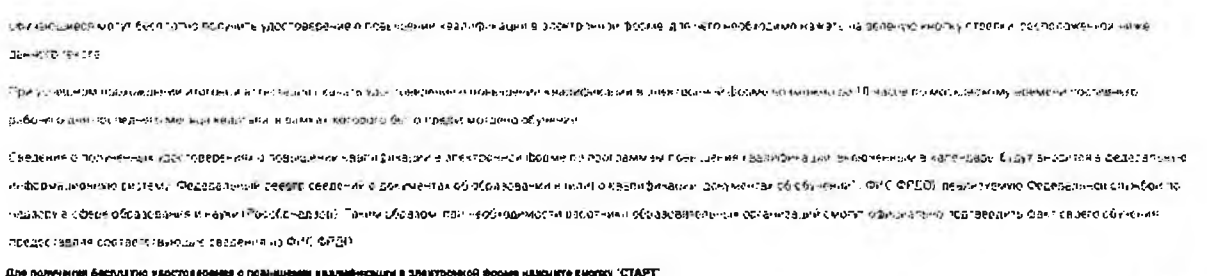

# Скрин №8

4. На данной странице (Скрин №9) обучайся сможет ознакомиться с порядком получения удостоверения о повышении квалификации в электронной форме и после нажатия на кнопку стрелки перейти к следующей странице.

Удостоверение о повышении квалификации ОП Безопасное использование сайтов в сети «Интернет» в образовательном процессе в целях обучения и воспитания обучающихся в образовательной организации

ибу слоднеев чатут беспрано попунив удостовесенно с прасшении хранфинации в электроном ворче для него необедино симва, но весние кнопку сполки расположениям нике денного зекста

прикоторниям прохождания итогозы открыть удитерские с торидения взаификации в этектрон см сорме возмажно до 10 часова москово очивременность это робо жле дня последнего месяца креатата в вамках когового было пведусметрено соучение

Сведения с полученых удостоверениях о повышении квалификции в ромароднее и постраниям повышения квалификции в нооконным в карондать будит вызократь повышенно нноррывшенные скотому Федоровы вы осоптиовальный домнентах об ебразовании и ним в червым дых декументами. Они Фидра довпи жиме обдебаль он опумбей по н<u>ал</u>зору в сфере обозования их амки (Рособенздарр). Таким фбоздем при необходимым обозовательных среднизациях сматр офейных подтеструет дант сарого обучения предоставляя составтогох ошие оведения из ФИС ФИДО

Скрин №9

 $C1351$ 

5. Перейдя на данную страницу (Скрин №10) пользователю необходимо нажать на кнопку "Скачать электронный документ".

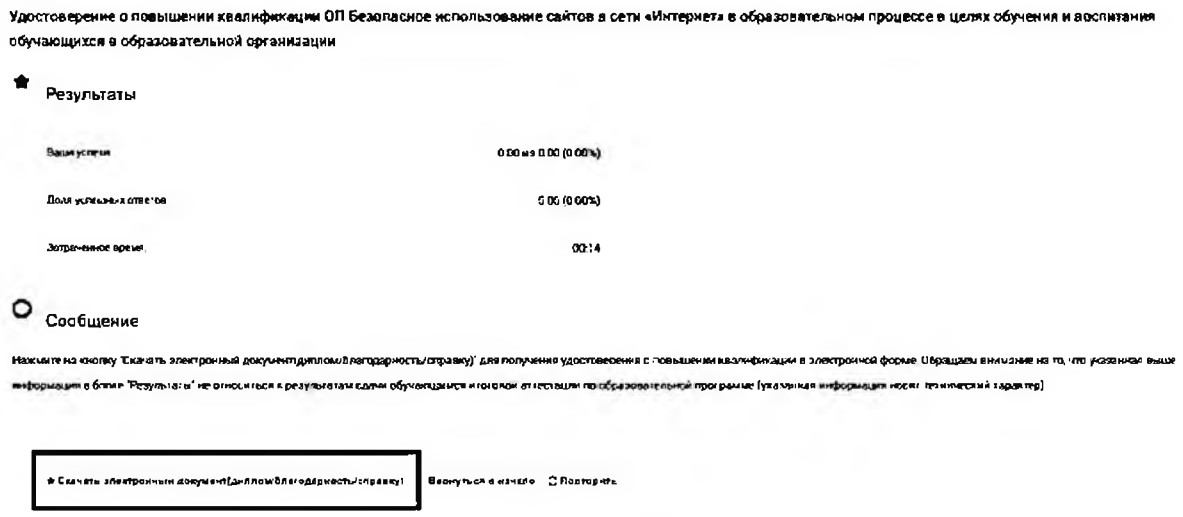

Скрин №10

6. Перейдя на данную страницу (Скрин №11) пользователю будет бесплатно предоставлено для скачивания либо печати удостоверение о повышении квалификации в электронной форме, образец которого представлен ниже:

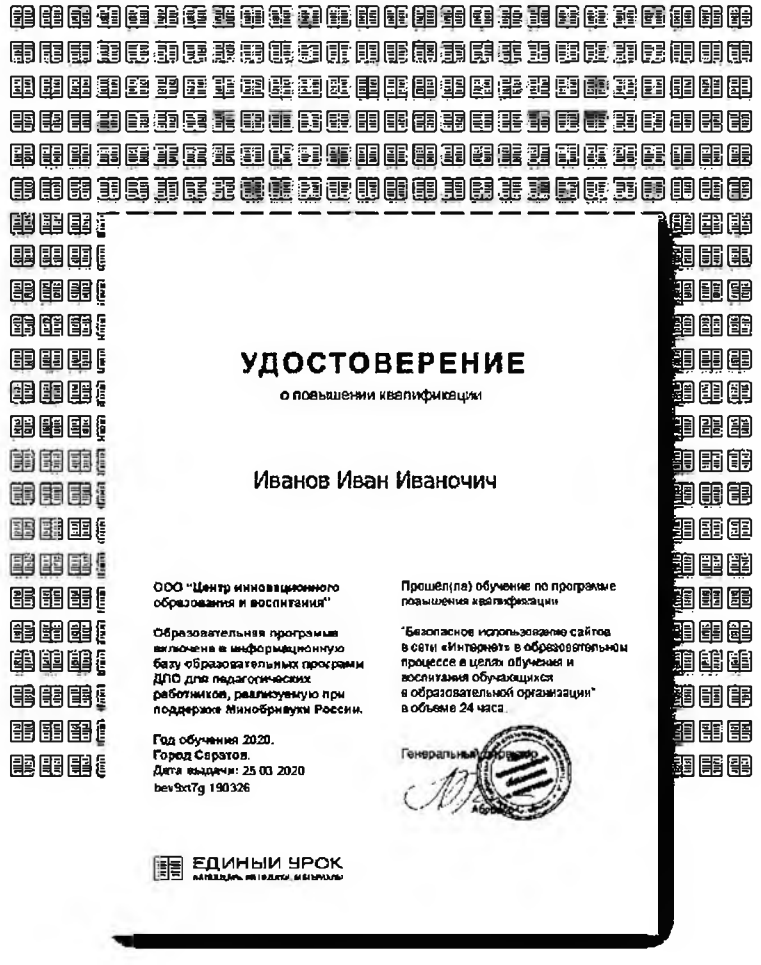